## Фильтр XML. Работа с ЭДО внешней системой

1. Нужно настроить две БД (доверительную - на вход, и контрагент - на выход )в Почтовом модуле.

Одна для входящих сообщений, другая для исходящих (ниже рисунки).

2. Путь к папкам со схемами у них будет разный. Поскольку, как минимум объект WE, WI (накладная поставщика и приходная у них различаются по составу).

3. Во вложении схемы на вход и выход. Путь к ним указывается в настройках Почтового модуля.

4. Внешняя система на вход СМ+ передает файл – WE\_Накладная поставщика\_IN.xml

5. СМ+ принимает данный файл, в случае наличия ошибке в исходящем каталоге появится пакет описывающий причину ошибки. Часть ответов будет явно указывать на проблему (нет артикула, не верный тэг XXXX), но часть ответов будут непонятными для пользователя, но 100% понятные нам, разработчикам. Ошибку можно будет передать в службу технической поддержки Супермаг – они подскажут.

6. По факту обработки накладной поставщика, СМ+ сформирует обратную отсылку, которая будет состоять (3 варианта):

1. Накладная поставщика со статусом 3.

2. Накладная поставщика со статусом 0.

3. Накладная поставщика со статусом 0 + специальная метка (уточняем этот момент) + Накладная приходная со спецификацией и перечнем марок КИЗ.

Наши 3 варианта ответа должны обеспечить – ПРИНЯТ, ОТКАЗАНО, ПРИНЯТО и расхождениями. Для третьего случая, СМ+ и высылает приходную накладную, для того, чтобы внешняя система могла сопоставить результаты.

7. Во вложении примеры (для вариантов №1,2):

схемы почтовых объектов,

накладная поставщика (IN\WE\_Накладная поставщика\_IN.xml),

успех (накладная поставщика (WE) и приходная накладная (WI)) (OUT\Успех.XML),

отказ (накладная поставщика (WE) и приходная накладная (WI)) (OUT\Отказ.XML).

Необходимо отметить, что в файлах Успех.XML и Отказ.XML нам нужны только документы с типом WE (Накладная поставщика), присутствующий в файле документ Приходная накладная (WI) – анализировать НЕ НУЖНО. При обработке файла ищем там WE и смотрим ее статус.

- <POSTOBJECT description="Накладная поставщика" action="normal">

……

<DOCSTATE>0</DOCSTATE> - ОТКАЗ

<DOCSTATE>3</DOCSTATE> - УСПЕХ

5. Для варианта №3. Проводить анализ приходной накладной, нужно только в том случае (условие И), если (Накладная поставщика):

- поле содержит текст: 0

<POSTOBJECT description="Накладная поставщика" action="normal">

……

<DOCSTATE>0</DOCSTATE>

И

- поле имеет значения 2 , 3

<ACCEPTRESULTWE>X</ACCEPTRESULTWE>

## СПРАВКА:

Для XML фильтра почтового модуля реализована функция «AcceptResultWE» - «Результат приёма накладной поставщика». Функцию можно использовать при редактировании XSD схемы накладной поставщика в редакторе xml-схем почтового модуля. Функция применима только для накладных поставщика и только при создании схемы для экспорта данных в XML.

Функция помещает в указанное поле одно из следующих значений:

- 0 ожидается прием по накладной поставщика
- 1 товары (работы, услуги, права) приняты без расхождений (претензий)
- 2 товары (работы, услуги, права) приняты с расхождениями (претензией)
- 3 товары (работы, услуги, права) не приняты
- -1 ошибочное состояние, например, накладная поставщика или, созданная на ее основании приходная накладная, имеют статус «Черновик».

## Пункт 5.

Мы считаем, что информация такого рода, будет расценена нами и поставщиком, как ПРИНЯТО с РАСХОЖДЕНИЯМИ.

Поставщик должен отозвать свою накладную, и прислать нам новую с изменениями.

После этого оператор СМ+, повторно выполнит проверку, и по факту в 1С (или подобную систему) уйдет пакет с успехом.

---- Так же смотрим обязательно ниже, после рисунков.----

Примеры пакетов: [SX.7Z](http://manual.retail-soft.pro/download/attachments/28180763/SX.7Z?version=2&modificationDate=1594975399600&api=v2) (изменен 17072020)

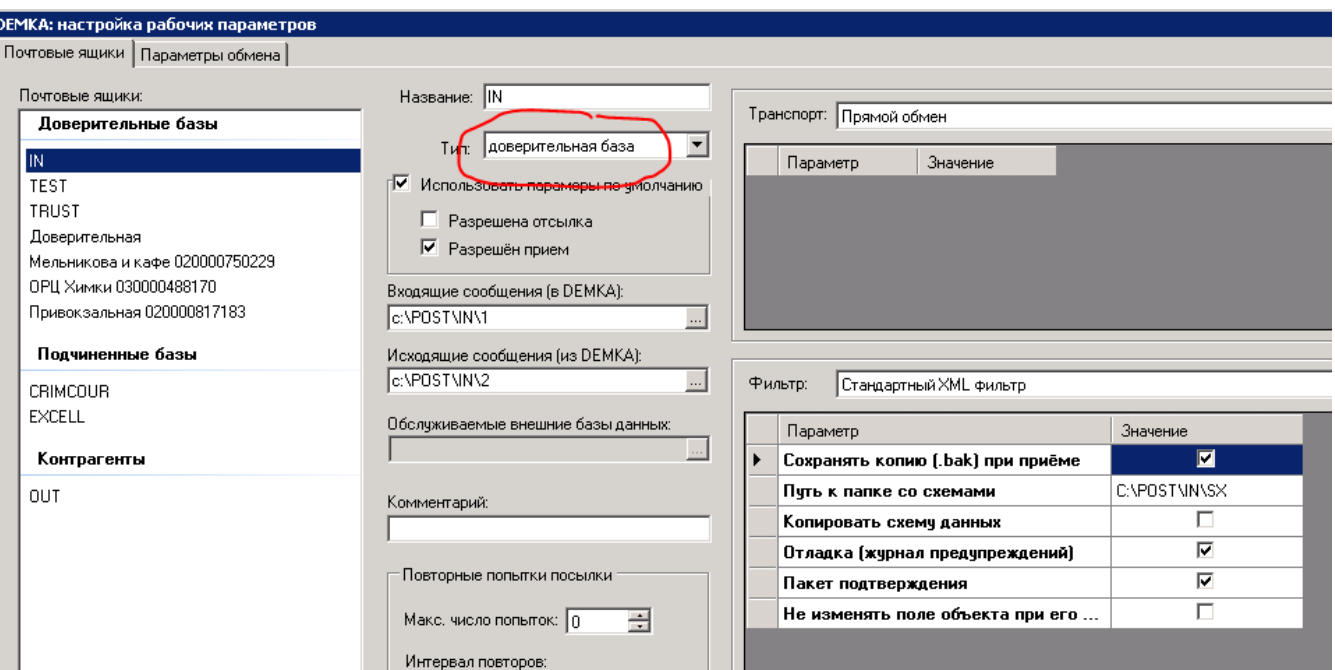

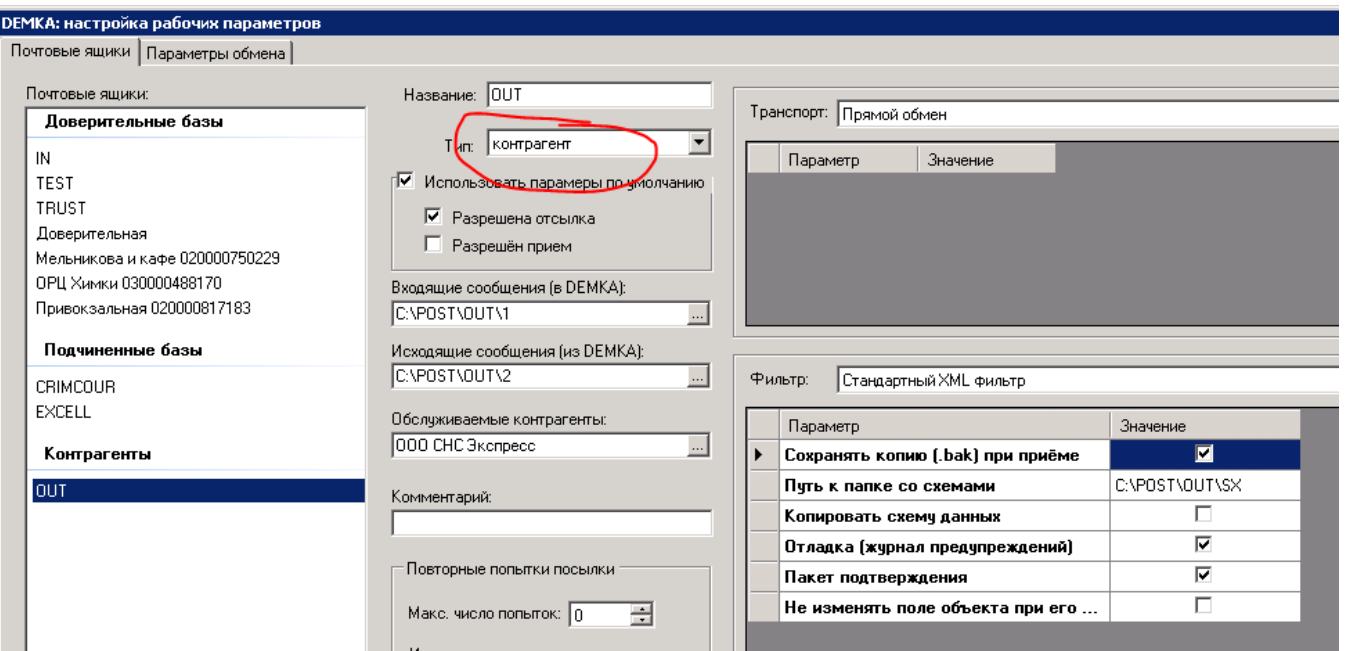

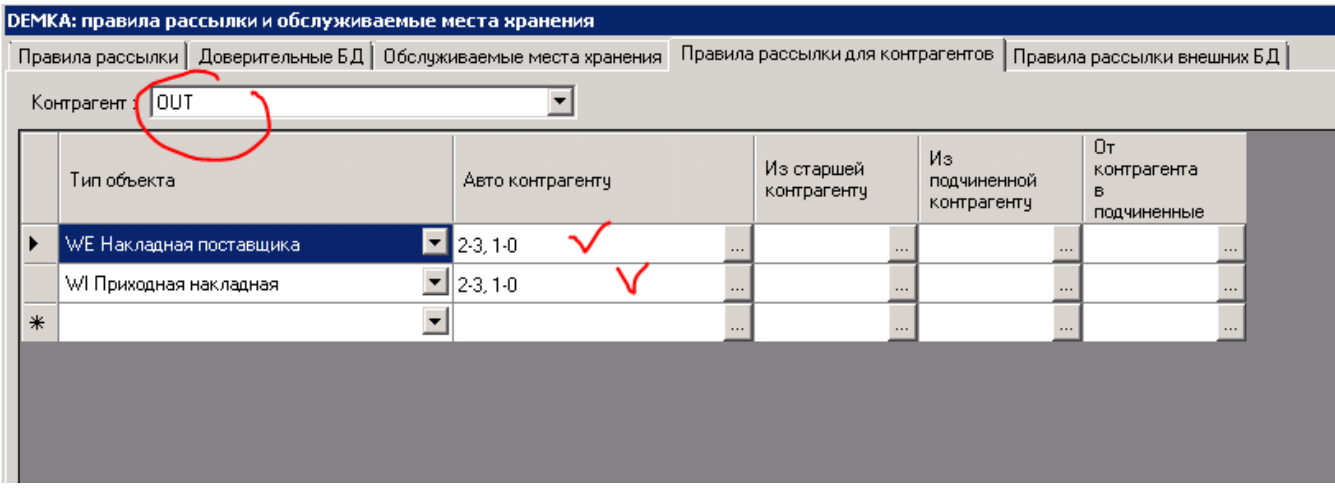

Накладная поставщика, которая должна прийти в СМ+ (в примерах она же).

\* - так отмечены мои комментарии.

<?xml version="1.0" encoding="UTF-8"?> \* оставить как есть.

<PACKAGE name="20200601-000001"> \* оставить как есть.

<POSTOBJECT action="normal" description="Накладная поставщика"> \* оставить как есть.

<Id>WE1000000033</Id> \* оставить как есть.

<WE>

## <SMDOCUMENTS>

<COMMENTARY>ТестСМ1С</COMMENTARY> \* комментарий, просто текст.

<CREATEDAT>2020-06-17T00:00:00</CREATEDAT> \* дата создания документа.

<TOTALSUM>500</TOTALSUM> \* сумма по документу, полная с налогами.

<CLIENTINN>5032212790</CLIENTINN> \* ИНН покупателя.

<CLIENTKPP>503201001</CLIENTKPP> \* КПП покупателя.

<LOCATIONKPP>504745002</LOCATIONKPP> \* КПП Места хранения

</SMDOCUMENTS>

<SMWAYBILLSEXT>

<SUPPLIERDOC>0Д83-000002</SUPPLIERDOC> \* Номер накладной или УПД на бумаге, видимый глазами.

<SUPPLIERINVOICE>0Д83-000002</SUPPLIERINVOICE> \* Номер счет фактуры.

<SUPPLINVOICECREATE>2020-05-31T23:46:06</SUPPLINVOICECREATE> \* Дата счет фактуры.

<CONSIGNECLIENTINN>9102031075</CONSIGNECLIENTINN> \* ИНН поставщика.

<CONSIGNECLIENTKPP>910201001</CONSIGNECLIENTKPP> \* КПП поставщика.

</SMWAYBILLSEXT>

<SMSPECWE> \* спецификация пошла.

<SPECITEM>1</SPECITEM> \* номер строки.

<DISPLAYITEM>1</DISPLAYITEM> \* номер строки.

<ITEMPRICE>100</ITEMPRICE> \* цена.

<ITEMPRICENOTAX>100</ITEMPRICENOTAX> \* цена без НДС.

<QUANTITY>1</QUANTITY> \* количество.

<TOTALPRICE>100</TOTALPRICE> \* Итого.

<TOTALPRICENOTAX>100</TOTALPRICENOTAX> \* Итого без НДС. <VATRATE>0</VATRATE> \* Ставка НДС (если «Без НДС», то заполняется нулём) по строке <VATSUM>0</VATSUM> \* Сумма НДС по строке <COUNTRYOKCM>643</COUNTRYOKCM> \* Код страны по справочнику ОКСМ <SUPPLIERARTICLE></SUPPLIERARTICLE> \* Артикул товара в учётной системе поставщика (оставить как есть) <BARCODEXT>50112982</BARCODEXT> \* Штриховой код товара </SMSPECWE> <SMSPECWE> \* спецификация пошла и повторяется для следующих позиций. <SPECITEM>2</SPECITEM> <DISPLAYITEM>2</DISPLAYITEM> <ITEMPRICE>200</ITEMPRICE> <ITEMPRICENOTAX>200</ITEMPRICENOTAX> <QUANTITY>1</QUANTITY> <TOTALPRICE>400</TOTALPRICE> <TOTALPRICENOTAX>400</TOTALPRICENOTAX> <VATRATE>0</VATRATE> <VATSUM>0</VATSUM> <COUNTRYOKCM>643</COUNTRYOKCM> <SUPPLIERARTICLE></SUPPLIERARTICLE> <BARCODEXT>4600439935254</BARCODEXT> </SMSPECWE> <SMSPECTOBACCOWE> \* перечень марок. <SPECITEM>1</SPECITEM> \* номер строки. <MARKCODE>00000050112982QEv?c"TAQB3ya15</MARKCODE> \* МАРКА. </SMSPECTOBACCOWE> <SMSPECTOBACCOWE> <SPECITEM>2</SPECITEM> <MARKCODE>04600439935254QEv?c"TAQB3ya15</MARKCODE>

</SMSPECTOBACCOWE>

<SMCOMMONBASES>

<BASEDOCTYPE>OR</BASEDOCTYPE>

<BASEID>1</BASEID>

</SMCOMMONBASES>

</WE>

</POSTOBJECT>

</PACKAGE>